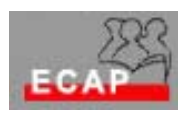

Esercizio 3

## Esercizio A

- 1) Cancelli adoperando qualcuna delle tecniche viste a lezione i files e le cartelle da lei create la seconda sera e memorizzate nell'area comune. Nel caso che voglia conservarli, dovrà prima copiarli nella sua area di memoria personale.
- 2) Crei un file (oppure adoperi un file esistente) per copiarlo su di un floppy disk. Cancelli il file sul disco rigido e copi il file dal floppy disk al disco rigido.
- 3) Crei adoperando qualcuna delle tecniche viste a lezione un collegamento sul desktop con la sua area di memoria e poi con una cartella (o file) della sua area di memoria.
- 4) Personalizzi il suo desktop scegliendo una immagine di sfondo e poi uno screen saver
- 5) Adoperi qualcuno degli accessori di W2k, p.es la calcolatrice, il programma paint, un gioco
- 6) Adoperi l'utilità Trova per ritrovare sul disco un files di cui non ricorda dove l'ha messo.